#### **Release Notes**

## Codonics® Safe Label System® Administration Tool Software

### Version 3.1.0 Safe Label System Administration Tool Release Notes Summary

Version 3.1.0 is a software release for the Codonics Safe Label System<sup>®</sup> (SLS) Administration Tool (AT). The software is compatible with SLS Point of Care Stations (PCS) installed with 3.1.0 software. As of this release, this version of software is considered the most current, stable, safe and effective version for SLS PCS.

This document provides information about New Features (i.e., Adaptive Updates), Product Improvements (i.e., Perfective Updates) and Product Corrections (i.e., Corrective Updates) in 3.1.0 SLS AT software.

**NOTE:** The AT Server application provides all the same capabilities as the previous AT Stand-alone application. As of 2.5.0, the AT Stand-alone application is no longer supported.

WARNING: If you're using WIN 10 as your computer's operating system to run the AT, pay careful attention to uninstalling previous versions (prior to 2.5.0) of the AT. WIN 10 can inadvertently uninstall the current version (i.e., 2.5.0) of the AT. Contact Codonics Tech Support with questions about the correct process.

The SLS AT User's Manual version 1.3.0 and User's Manual Addendum 1.8.0 provides further information about the AT.

**Recommended - Requirements for AT Server: Processor:** Core i7-11700K / Xeon E-2336

**RAM:** 8 GB for application.

Application Disk Space: 30 GB total at install.

**Minimum - Requirements for AT Server:** 

**Processor:** Core i7-4790K / Xeon E3-1286 v3

**RAM:** 6GB for application.

Application Disk Space: 10 GB total at install

#### Additional Information for AT Server:

**Computer OS:** Windows<sup>®</sup> 10, Windows Server 2016, 2019 or 2022. 64-bit required.

Concurrent access: Not supported.

#### Notes:

- For best performance hosting the SLS AT data directory, use a locally attached SSD or high speed RAID.
- When running the SLS AT on a VM, allocate at least two CPU cores to the VM.
- When running more than one instance of the SLS AT on the same hosting system, increase the system RAM by at least 3 GB for each additional instance.
- Both configurations shown are sufficient for running the SLS Email Notifier (EN) on the same system hosting the SLS AT.

#### **Recommended requirements for AT Client:**

Browser support: Edge, Chrome.

**Screen Resolution:** Minimum 1440 x 900; use default browser fonts.

Computer OS: Windows 10.

**Applications:** Excel 2003 or greater to open reports.

#### **New Features**

◆ AT software components were updated with security and bug fixes. A technology refresh was completed that updated the applications' software versions. Refer to Codonics IT Resource Guide 900-653-013 for details.

#### **Product Improvements**

- The time zone database was updated. This provides updated information for setting various time zones on SLS.
- Updated the Warning Message to Message for Custom Drug Templates.

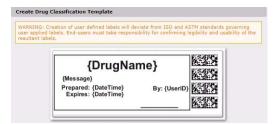

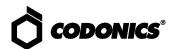

 Multiple Formularies - Formulary group edits now have a Save to Other Formularies button.

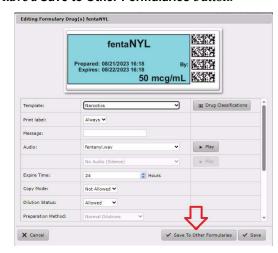

- ◆ The AT supports new drug names. The drug names are apraclonidine ophthalmic, gadodiamide, Moderna bivalent, monkeypox, ofloxacin, ofloxacin opthalmic, Pfizer bivalent, and polocaine.
- ◆ The AT supports new numbers. 333, 420, 8000, 16000, and 32000.

#### **Product Corrections**

- Now when additional servers are created in a server manager with custom localization packs, they correctly display the localization language of the other servers.
- ◆ Using the Verify Drug and then Add or Remove in
  Other Formularies button to remove drugs will now
  properly remove the drug from the current Active
  Formulary. Previously, if the scanned drug was added to
  all of the formularies, and you checked Add or Remove in
  Other Formularies in order to remove the drug from all
  formularies, it would not be removed from whichever
  formulary was currently the Active Formulary.
- Previously, when AT backups were in process and hadn't finished, if a user logged out, the backup would not complete. Now when logging out of the AT, a backup will complete properly.
- The Total Dose Total Volume (TD/TV) Edit button now has click animations. The Edit button to add TDTV to a drug in the Formulary did not have the same animations as the Edit button for Dilutions. The Edit button for TDTV now darkens when the user mouses over the button and it also turns blue when clicked.

- Previously, the AT could not create combined logs in excess of 2 GB. When downloading logs from multiple units at the same time, the AT will combine them into a single zip file. When the combined total of the logs is greater than 2GB in size the combined log will now contain logs from all units.
- Previously, users could have an Error Contacting Server when creating a Configuration package with a certificates.zip file. This issue was corrected.

#### **Known Common Issues**

This section details common issues with 3.0.0 AT software that are likely to be experienced by most users. These issues are specific to the current release; previous issues can be found in previous Release Notes. None of the issues included in the document are considered to render the product unsafe or ineffective for clinical use.

- WARNING: The formulary report does not sort duplicates. Duplicate Container IDs in the formulary are reported but are displayed in a way that may not put the duplicates together. You can sort the Excel spreadsheet on Container ID.
- ◆ WARNING: Replacing drug names with non-Latin characters (e.g., Kanji, Hebrew) causes duplicate drug entries in the MDD. When the MDD screen is sorted by drug name, changing a drug name to start with a non-Latin character causes the drug to display twice. When the issue occurs, editing either of the duplicate drug entries on the MDD properly changes the other entry. Re-sorting the MDD list or refreshing the MDD by switching to another page in the AT and then back causes the drug name to only display once, sorted after the names that start with Latin characters. If the drug is already in the SLS PCS formulary, then the drug name will display with the changed characters in the formulary and will be listed only once.
- WARNING: The pre-import report does not identify duplicate drug IDs when importing via a CSV. You are required to run a formulary report before generating an approved formulary and should review the Duplicate reports in the Safety worksheet to make sure all duplicates or potential duplicates in the MDD and formulary are identified.

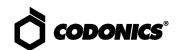

- LDAPS does not work with a load balancer and/or Virtual IP (VIP) configuration. You will not be able to use LDAPS with the AT in conjunction with a load balancer using a wildcard SSL certificate. You should use a single-domain SSL certificate for LDAPS instead of using a wildcard certificate.
- When copying a drug entry with a custom drug classification template (DCT) from one formulary to another, the second formulary drug entry template is set to None even though it uses the same template. Make sure to set the drug entry in the second formulary to the required drug classification.

#### **Known Uncommon Issues**

This section details uncommon issues with 3.0.0 AT software that are unlikely to be experienced by most users. These issues are specific to the current release; previous issues can be found in previous Release Notes. None of the issues included in the document are considered to render the product unsafe or ineffective for clinical use.

- WARNING: A concentration length of greater than 15 characters is converted to an incorrect value in the MDD when imported. For example, a number such as 12345678901234567890 is converted to 92,233,720,368,547.77.
- ◆ WARNING: SLS can be muted with a Minimum Volume higher than 0%. You can still mute the SLS if you manually enter a number of between 1 and 9 in the field. Only use the arrow buttons to set the Minimum Value.
- wARNING: If a drug record is modified in the MDD after it has been added to the formulary, the AT does not automatically update the audio file association. If the drug name is changed in the MDD, the associated audio file will not change, resulting in a possible incorrect association. As a work around, you can either remove and then add the drug to the formulary to trigger a new audio file association, or manually select the correct audio file from the formulary edit dialog box.

- ◆ WARNING: Combination drugs with long drug names do not display the second drug name. Combination drugs with very long drug names only display the first drug name as truncated. There is no indication as to what the second drug name is. Users should look to modify the entry of the drug name (e.g. Calcium can be entered as Ca). Another option is to enter the drug name in the Tallman field of the AT which will reduce the font size.
- ◆ WARNING: Dilution units that are different from the parenteral container do not always provide a warning. When the initial parenteral unit (e.g., mg) is the same as the first unit in the dilution (e.g., mg/mL) a warning is not provided. However, when the parenteral drug unit is different than the initial dilution units (e.g., parenteral container is g → diluted container is mg/mL), the AT does provide a warning that they are different units.
- ◆ Zooming potentially causes a minor row offset in the AT. This issue occurs only at 110% zoom in Chrome, and Edge (Chromium based). It does not occur in IE 11, Firefox, or older Edge. The AT actions column rows become slightly offset from the rest of the grid in all grids of the AT.
- ◆ Adding invalid feature keys displays an Error Contact Server (ECS). When adding a feature key that has any of the following properties (e.g., Empty field, single or double or special characters, all numbers or mix of numbers and characters) results in the AT displaying an ECS instead of Invalid Feature Key Error message.
- ◆ SLS can lock-up when updating with a software app package (e.g., SLS-APP-2\_6\_0-001.pkg). When installing a multi-package on the SLS that contains a software APP package, the SLS can become stuck on the dialog indicating that the SLS was shutting down. If this occurs, power off and restart the SLS PCS, and reinstall the multi-package.

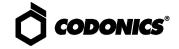

For 2.1.1 through and including 2.2.0 software releases, hidden (i.e, nonbroadcasted) SSIDs for enterprise WiFi require different configuration settings. The set up for the conf and conf.debug file within the certificates folder of each Wifi MAC Folder require an updated entry. Here are the additional network configuration settings required for the files:

wifi.conf

wpa-ssid [HiddenSsid]

wpa-ap-scan 1

wpa-scan-ssid 1

wifi.conf.debug

ap\_scan=1

network={

scan\_ssid=1

Refer to AT User's Manual, Codonics Part Number 905-063-030 section 6, for all other network configuration file settings.

- Changing barcode parsing rule presets from US\_NDC to Custom does not warn you that custom rules will be removed.
- Second preparer's initials are not supported on a small label template pack (e.g., STD-S1 and ZH-S1). Small labels do not support preparer's initials.

#### **Technical Support**

If problems occur during software installation or operation, contact Codonics Technical Support at any time.

Phone: +1.440.243.1198

Email: support@codonics.com

Website: www.codonics.com

# Get it all with just one call 800.444.1198

All registered and unregistered trademarks are the property of their respective owners. Specifications subject to change without notice.

Patents: www.codonics.com/ip/patents.

Copyright © 2010-2023 Codonics, Inc. Printed in the U.S.A. Part No. 901-245-028.02

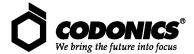

17991 Englewood Drive Cleveland, OH 44130 USA +1 (440) 243-1198 +1 (440) 243-1334 Fax Email info@codonics.com www.codonics.com

Codonics Trading Co, Ltd. 317 Xianxia Rd. Building B Unit 1412 Changning Dist., Shanghai P.R. China, 200051 86-21-62787701 86-21-62787719 Fax

Codonics Limited KK AQUACITY 9F, 4-16-23, Shibaura Minato-ku, Tokyo, 108-0023 JAPAN 81-3-5730-2297 81-3-5730-2295 Fax